### Introduction to Microcontrollers

#### Motorola M68HC11 Specs Assembly Programming Language BUFFALO

### Topics of Discussion

- Microcontrollers
- M68HC11
- Package & Pinouts
- Accumulators
- Index Registers
- Special Registers
- Memory Map
- I/O Registers
- Instruction Set

### What is a Microcontroller?

• Computer on a chip:

– CPU, memory, I/O devices, timing devices

- 68HC11 most widely used
- Used in automobiles, appliances, instruments, industrial controllers
- Control applications vs data processing

#### Microcontroller Systems

Outside World

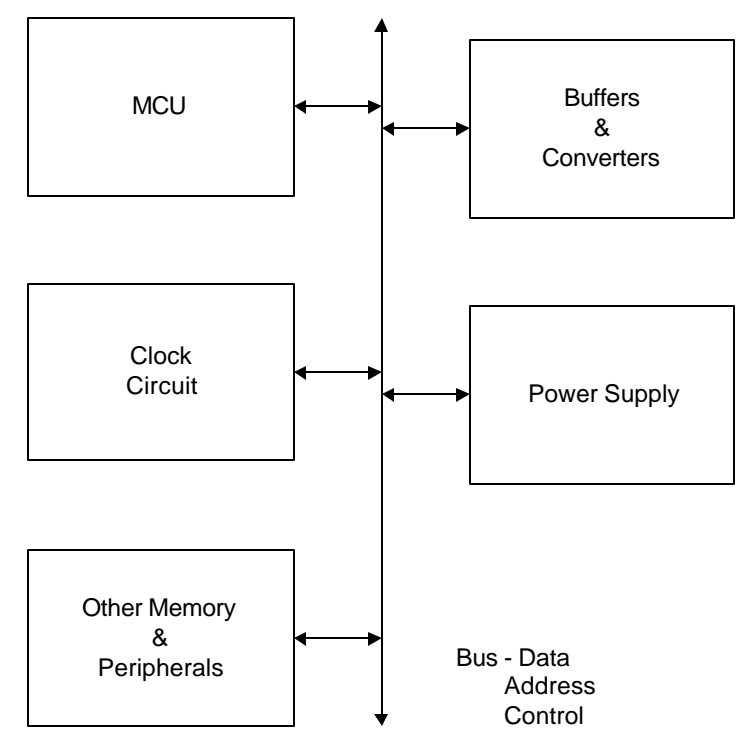

•Buffers: condition I/O to proper levels •Bus: data, address, control signals •Clock: Fixed-frequency timing signal •MCU: CPU, Memory, Registers connected by internal bus –CPU: controls microcontroller operations –Memory: program & data storage •ROM, RAM, EEPROM –Registers: temporary storage for data manipulation

### Motorola 68HC11 MicroController Unit

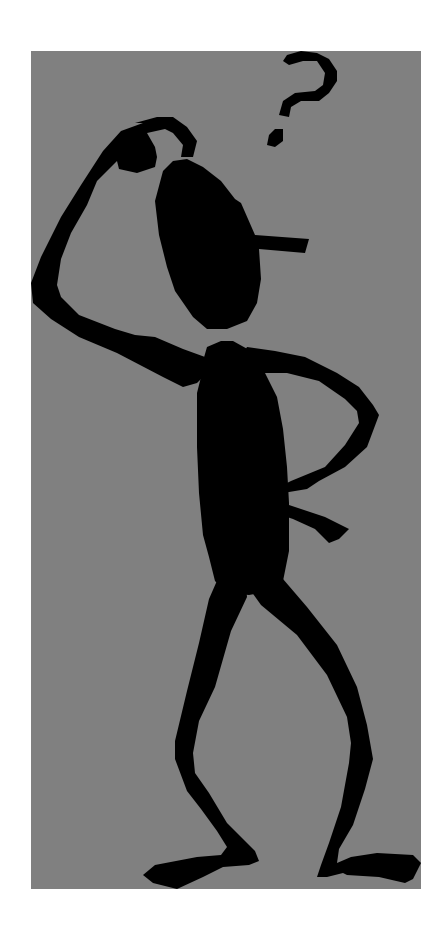

The CPU: 68HC11E9

- 8-Bit word size
- 6800 Instruction set w/extensions
- Modes of Operation:
	- Single Chip
	- Expanded
	- Special Boot
	- Test

#### What about memory?

#### On Chip Memory:

(Refer to Chapter 4 in HC11 Reference Manual)

- 12k EPROM
	- User Program & Data
- 512 of EEPROM
	- Semipermanent data, calibration tables
- 256-512 RAM
	- variables & temp

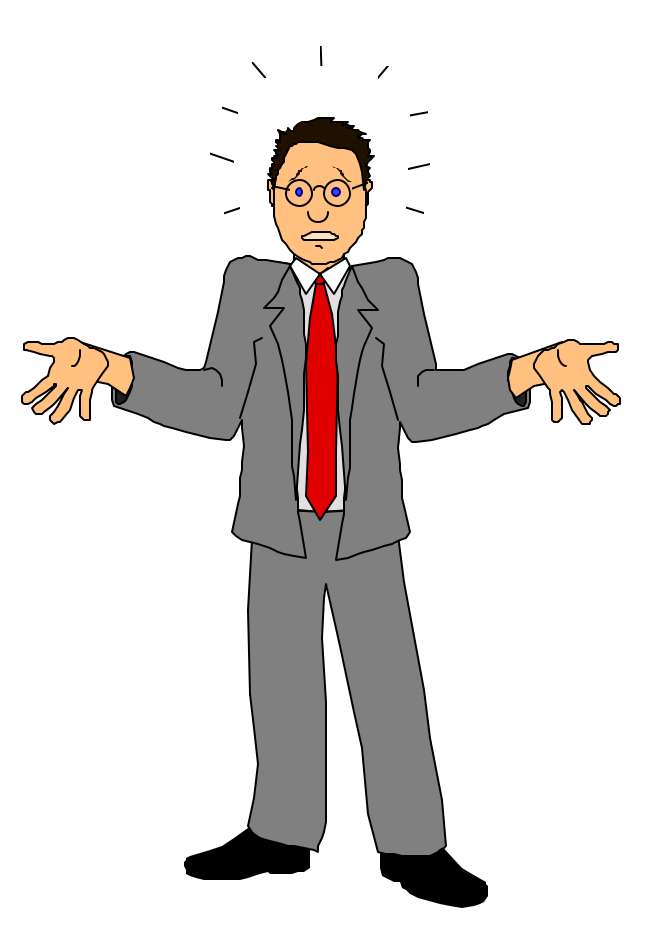

© J. Chris Perez 2001

#### 68HC11E9 Pin Connections

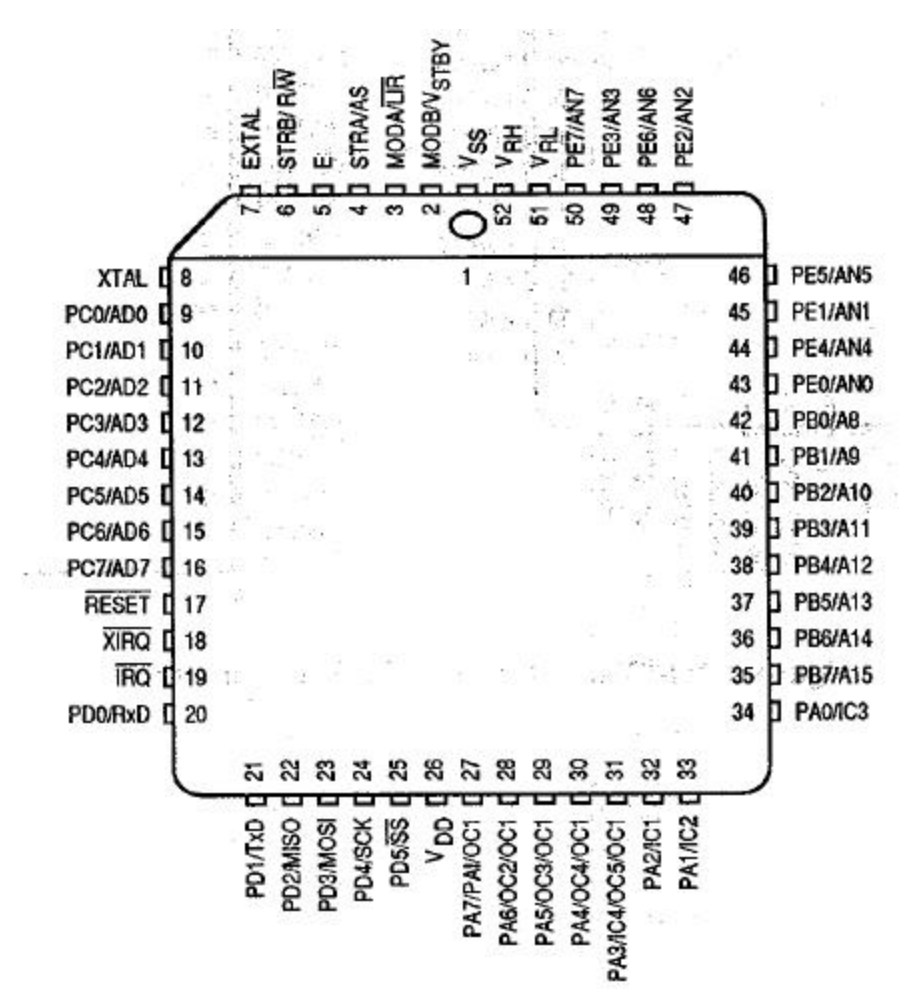

- Ground VSS Pin 1
- E Clock Pin 5
- PORTA Pins 34-27
- PORTB Pins 42-35
- PORTE Pins 43-50

# Storage Capabilities

#### **Accumulators**

- A, B 8-bit accumulators, location of math and logic functions
- D 16-bit accumulator, actually same physical device as A and B taken together

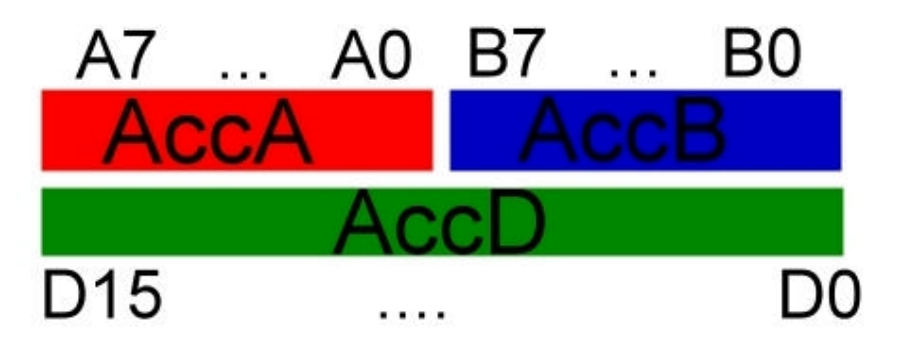

#### • **Index Registers**

• X, Y 16-bit registers, used for indexed addressing (may be used as general storage registers or counters)

# **Special Registers**

P 16-bit program counter, keeps track of address of next instruction to be executed.

- S 16-bit stack pointer, used for temporary storage of the program counter (needed for subroutines)
- C 8-bit condition code register. Stores several 1-bit flags (status indicators), and interrupt masks

### More 68HC11 info

- Input/Output: (Memory mapped)
	- 5 parallel digital I/O ports
	- RS-232 (connect to terminals or PCs)
	- High Speed Synchronous Serial
	- Parallel Handshake (Printer)
- Timer functions
	- Generate precise digital signals
	- Measure frequency and pulse width
	- Count external events
	- Real Time Clock
- 8-channel, 8-bit Analog to Digital **Converter**

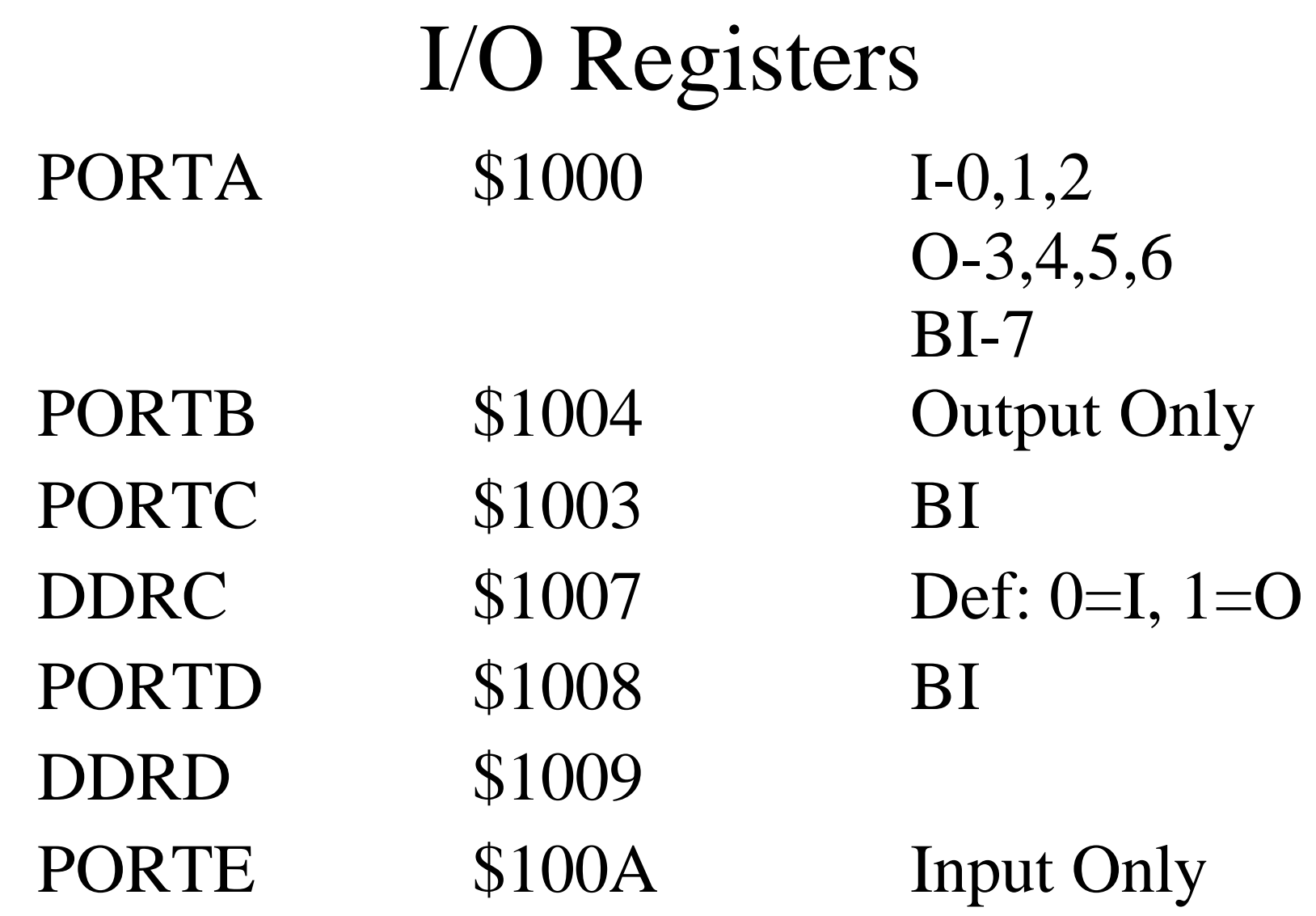

#### Instruction Set Introduction

Refer to Appendix A of HC11 Reference Manual

Move Instructions

- Load Load value (or contents of memory location) TO Accumulators
- Store Store values FROM Accumulators TO Memory
- Transfer Transfer contents of Accumulators
- Stack Instructions Push and Pull
- Clear Instructions Clear Accumulators

Arithmetic Instructions Addition, Subtraction, Division Logic Instructions AND, OR, NOT Shift Instructions Shift Left, Shift Right, Rotate Left Rotate Right Control Instructions Branches

### Addressing Modes

Immediate Mode Direct Addressing (8-Bit) "Page 0 Addressing" Extended Addressing (16-Bit) Indexed Addressing Use index registers X,Y

### Immediate Mode

data immediately follows instruction Use # before number constant

Example: LDAA #\$64 loads value \$64 into AccA LDAA #100 same as above  $100 = $64$ 

$$
AccA \quad \overbrace{\hspace{2.5cm}} \qquad \qquad \longrightarrow \hspace{2.5cm} $64
$$

### Direct Addressing (8-bit) Mode

8-bit address of data follows instruction Also called Page 0 Addressing because assumes most significant nibble is 00

Example:

LDAA \$64 loads **contents** of memory address \$0064 into AccA

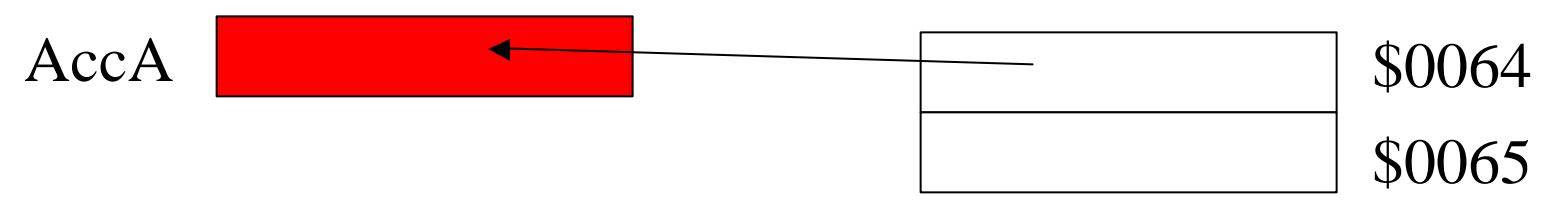

# Extended Addressing (16-bit) Mode 16-bit address of data follows instruction

- Example:
	- LDAA \$100A loads contents of memory address \$100A into AccA

Also:

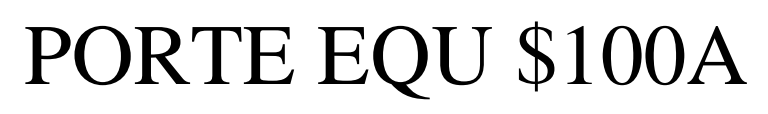

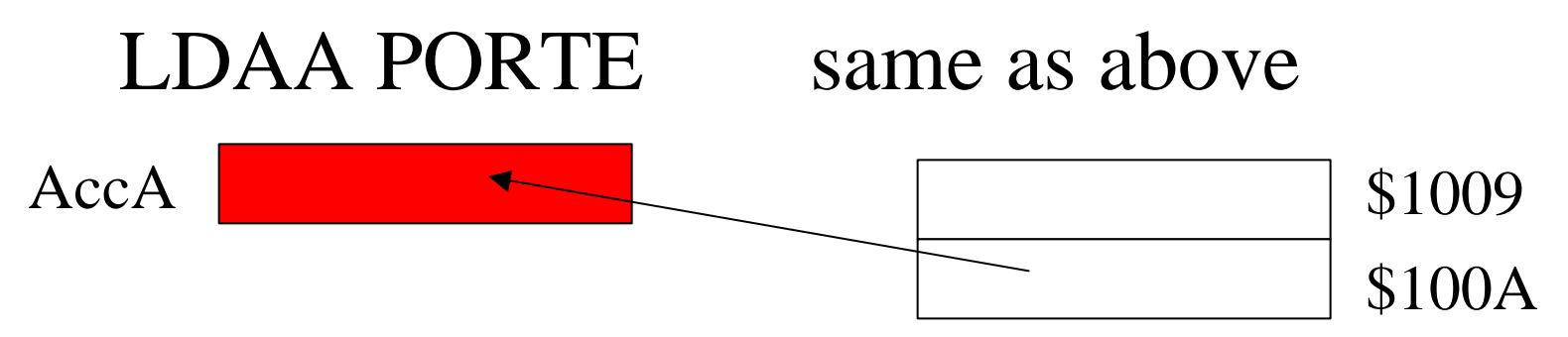

© J. Chris Perez 2001

### Indexed Addressing Mode

the operand's address is the content of the index register plus the *constant* given in the instruction Example:

LDX  $\#\$1000$  loads value \$1000 into X LDAA \$A,X loads value at memory  $localion [S1000] + SOA]$ into AccA

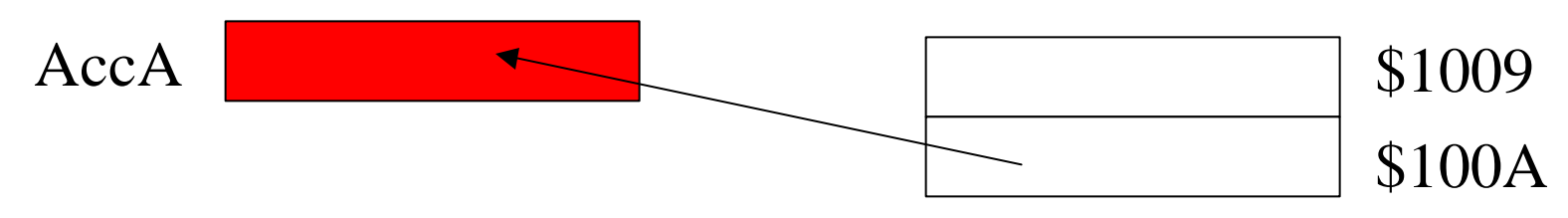

## Programming the 68HC11

- Know your design goals & criteria
- Write code and save as text file with .A11 extension
- Either:
- 1. Assemble code with AS11.exe AS11.EXE *filename.a11* -L CRE >*filename.lst* Load .LST file

or

2. Use onboard assembler

### Getting Started

First make sure you have a copy of AS11.EXE (from the lecture webpage- see Lecture7)

For easier use put it in the directory where you have your .A11 files (like your floppy disk)

Next run a MS-DOS Command Prompt Window by selecting Start:Run: command.exe

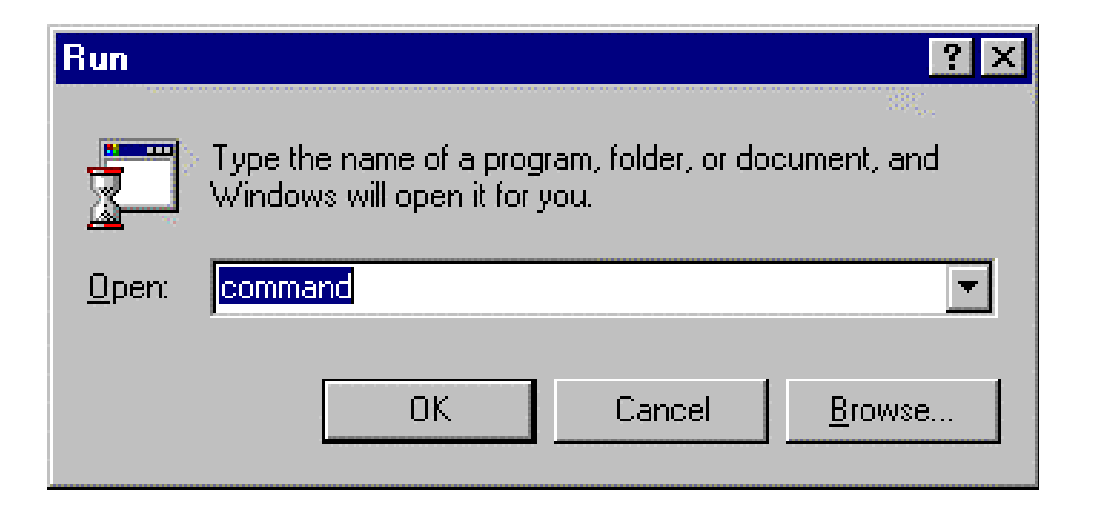

This brings up a command prompt window. Change the working directory to the location of your .A11 files.

Assemble your .A11 file using the command line: As11.exe *filename*.a11 –L cre>*filename*.lst

This creates a .lst file which you can use for de-bugging. It also creates a .S19 file which is loaded into the HC11.

Open your .LST file in notepad and check for errors. HINT: If your .S19 file is 0 bytes, you probably had errors in your .A11 file.

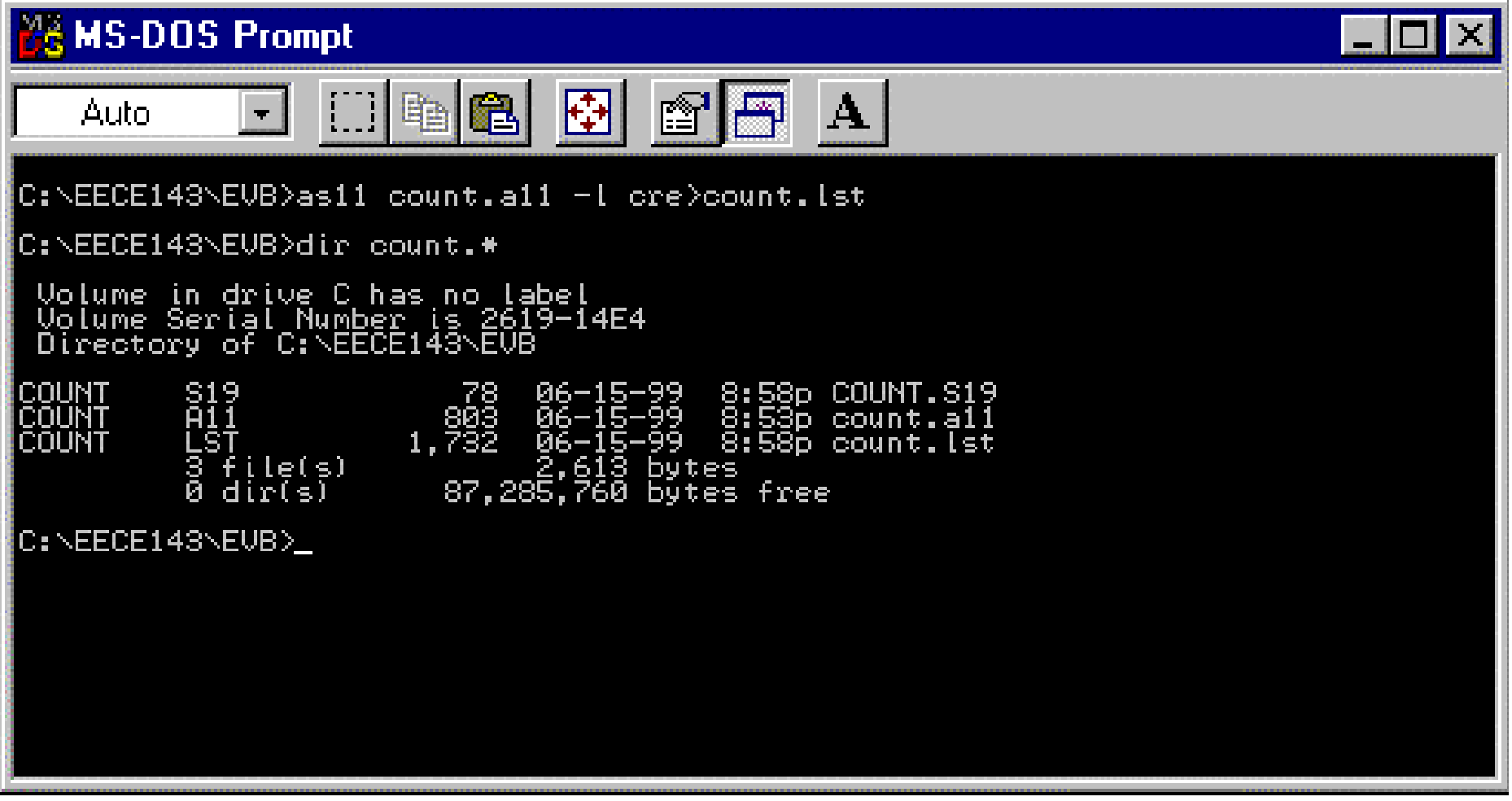

COUNT.A11 Count pulses at an input.

- \* Two digit bcd output.
- \* Bruce Hoeppner 11/10/92
- \* Bounceless input at bit 0 of Port E
- \* Output to Port B
- PORTB equ \$1004
	- org \$C000 ;origin in user RAM
- \* Initialize
- MAIN clra

staa PORTB

- \* Loop while input  $= 0$
- WAIT0 ldab \$100a ;read input andb #\$01 :mask off 7 msbs bne WAIT0
- \* Loop while input  $= 1$ WAIT1 ldab \$100a ;read input andb #\$01 :mask off 7 msbs beq WAIT1 adda #\$01 :increment AccA daa ;adjust for bcd staa \$1004 ;write to Port B jmp WAIT0

## Sample Code A11File

#### Comments

- \* in first column
- ; after commands
- Labels in first column
- Commands tabbed to right

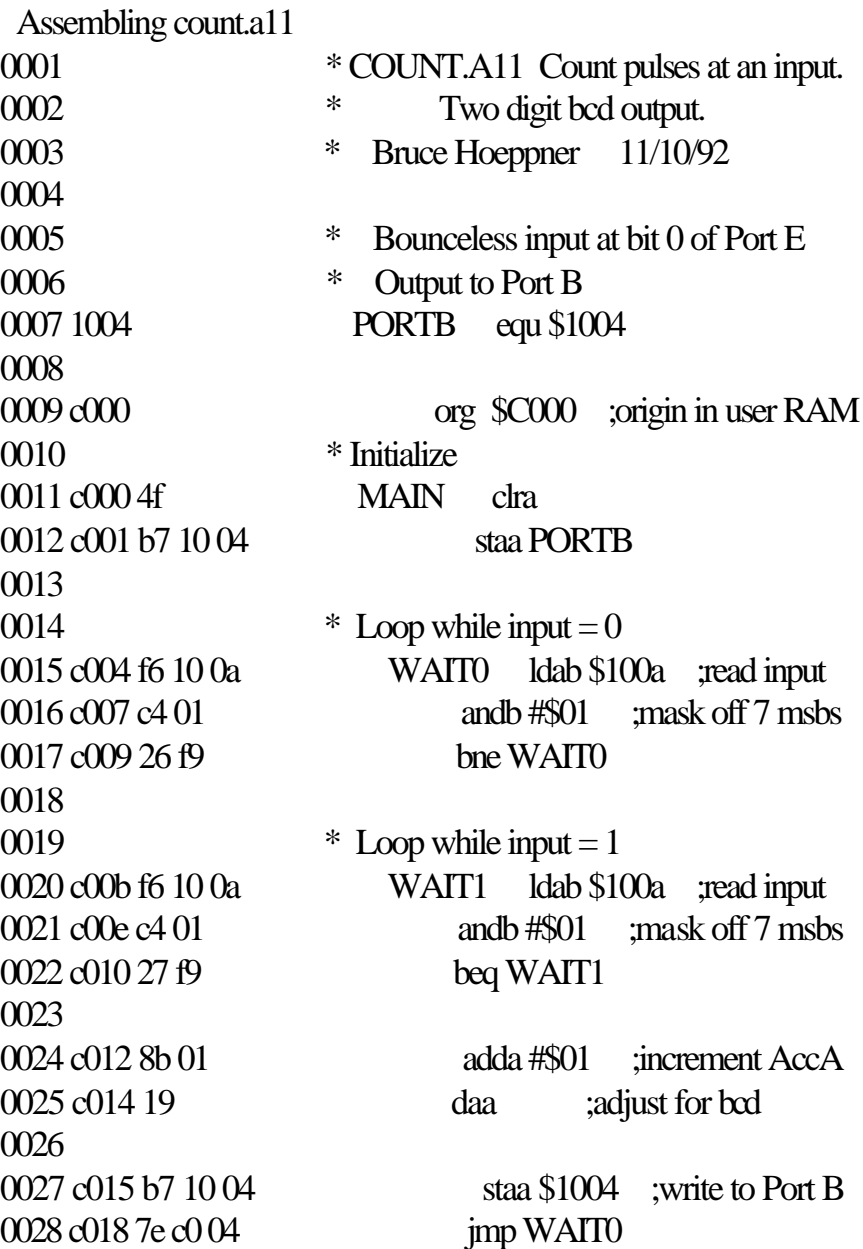

# Sample Code LST File

Created after using As11.exe Useful for finding errors in code

#### INNOTOUT.A11

**INNOTOUT.A11 Read word, NOT it, Write it**

- **\* Bruce Hoeppner 01 JAN 94**
- **\***
- **\* Read an 8-bit word from PortE.**
- **\* Complement the word.**
- **\* Write the word to PortB.**
- **\* Loop Continuously.**
- **\* Essentially this turns the HC11 into an**
- **\* Octal Inverter.**

**\* Definitions PORTB equ \$1004 \*\*\*\*\*\*\*\*\*\*\*\*\*\*\*\*\*\*\*\*\*\*\*\*\*\*\*\*\*\*\*\*\*\*\*\*\*\*\*\*\*\*\*\***

**\* Load program into 8k user RAM START org \$C000**

- **\* Read 8-bit word from PortE into AccA ldaa \$100a**
- **\* Complement the word. coma**
- **\* Write the word to PortB staa PORTB**
- **\* Jump back to beginning of program jmp START**
- **\* End of INNOTOUT.A11**

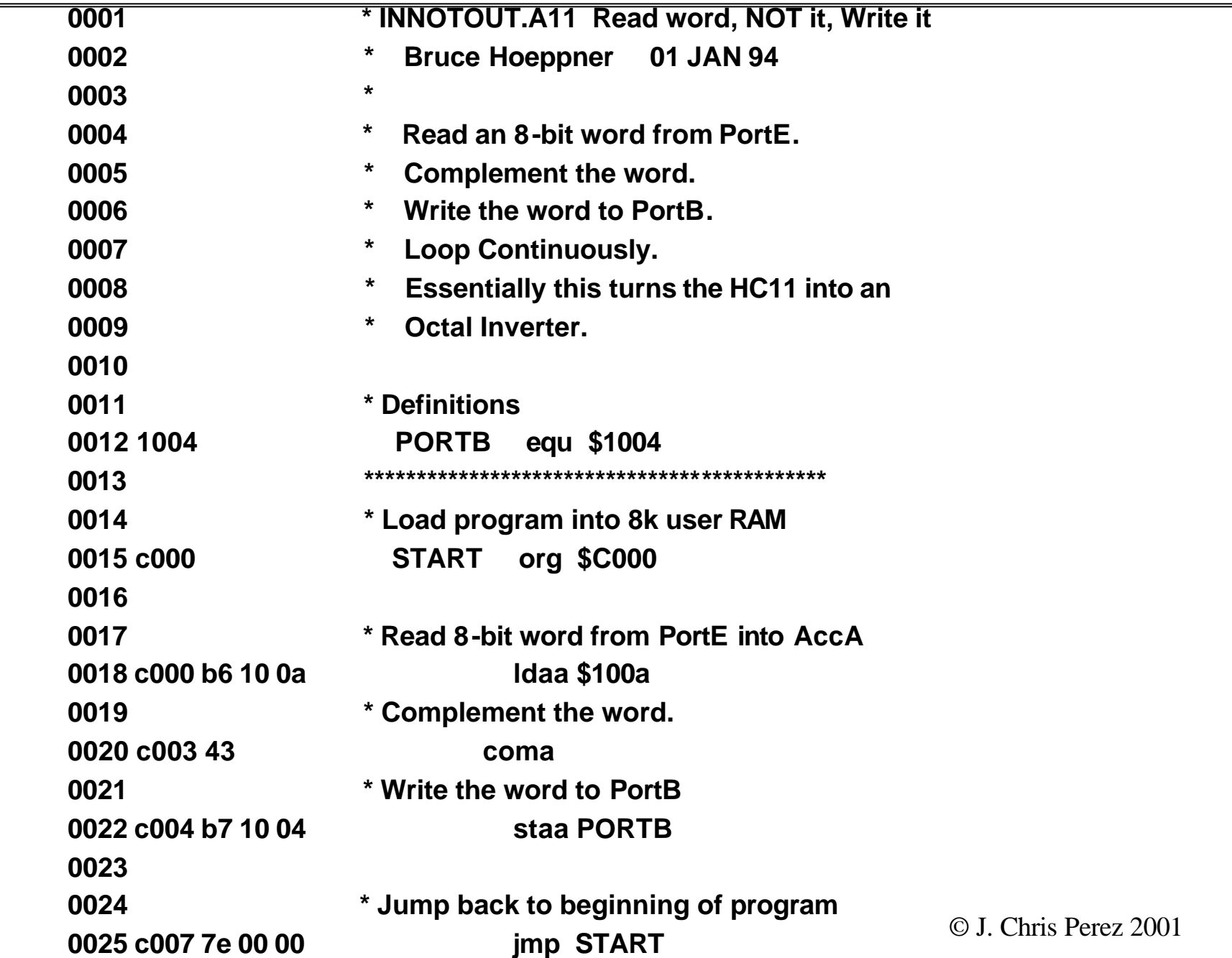

#### Mult4bit.lst

**Assembling mult4bit.a11 0001 \* MULT4BIT.A11 Multiply using repeated addition 0002 \* P = M x N 0003 \* Bruce Hoeppner 10/7/89 0004 0005 c000 org \$C000 ;origin in user RAM 0006 0007 c000 f6 10 0a ldab \$100a ;load M & N into AccB 0008 c003 17 tba ;Copy B to A 0009 c004 c4 0f andb #\$0f ;Mask off M from N 0010 c006 44 lsra 0011 c007 44 lsra 0012 c008 44 lsra 0013 c009 44 lsra ;Move M to 4 LSBs 0014 c00a 84 0f anda #\$0f ;Mask off N from M 0015 c00c b7 d0 00 staa \$d000 ;Store accA in temp 0016 c00f 4f clra ;clear accumulator A 0017** 

**Continued on next slide**

#### Mult4bit.lst

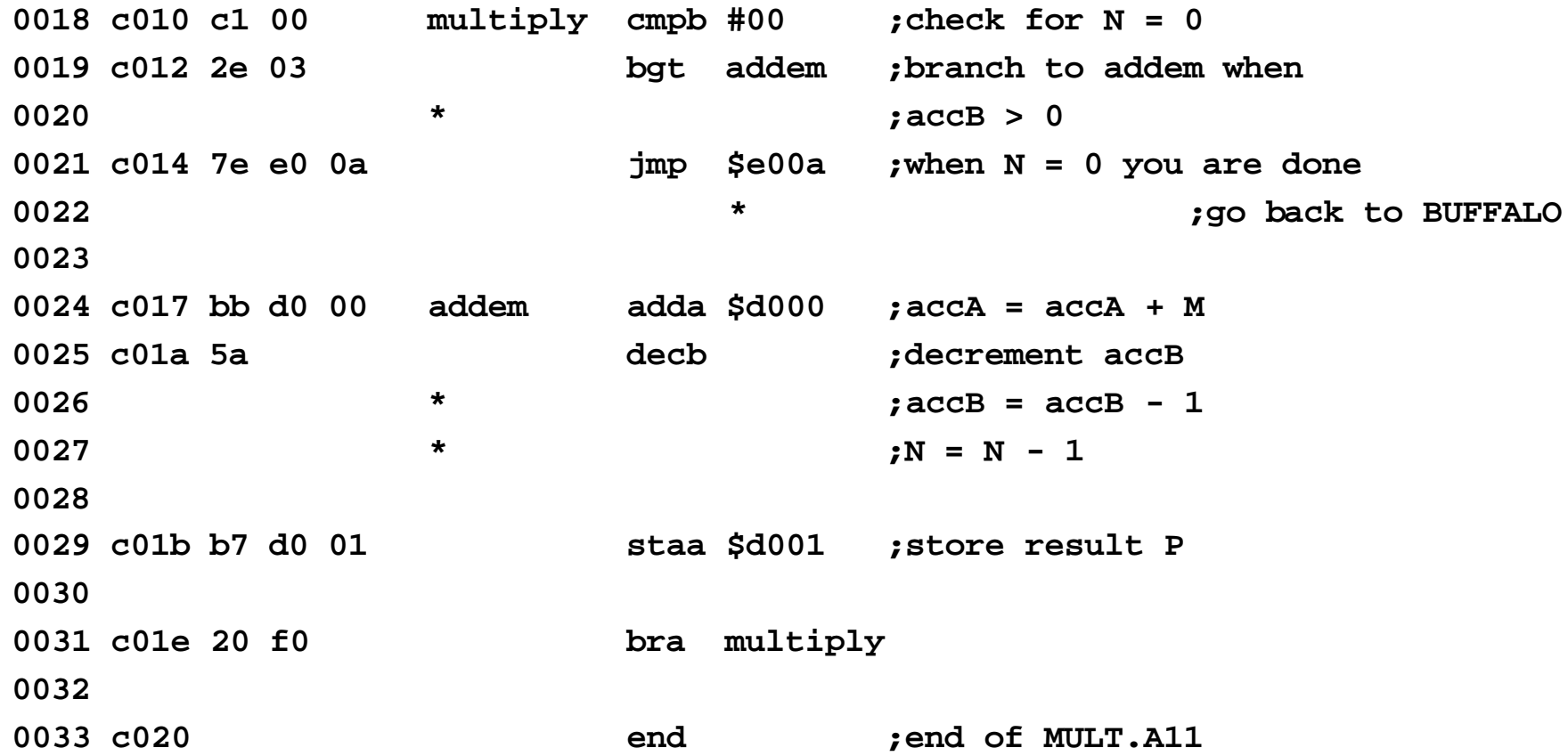

## Bit User Fast Friendly Aid to Logical Operations

- BUFFALO Quick Reference (9-19)
- Numeric Values assumed HEX
- ASM <addr> Onboard assembler <CR> Next line of code <backspace> abort onboard assembly
- G <addr> Go, execute
- help

### More BUFFALO

LOAD T download assembled file  $MD <$  addr> memory display  $MM <$ addr $>$  memory modify <space> next memory location  $\langle$ CR $>$  return to BUFFALO RM register modify T <n> trace (NOTE: set P before trace)

#### Using the On-board Assembler

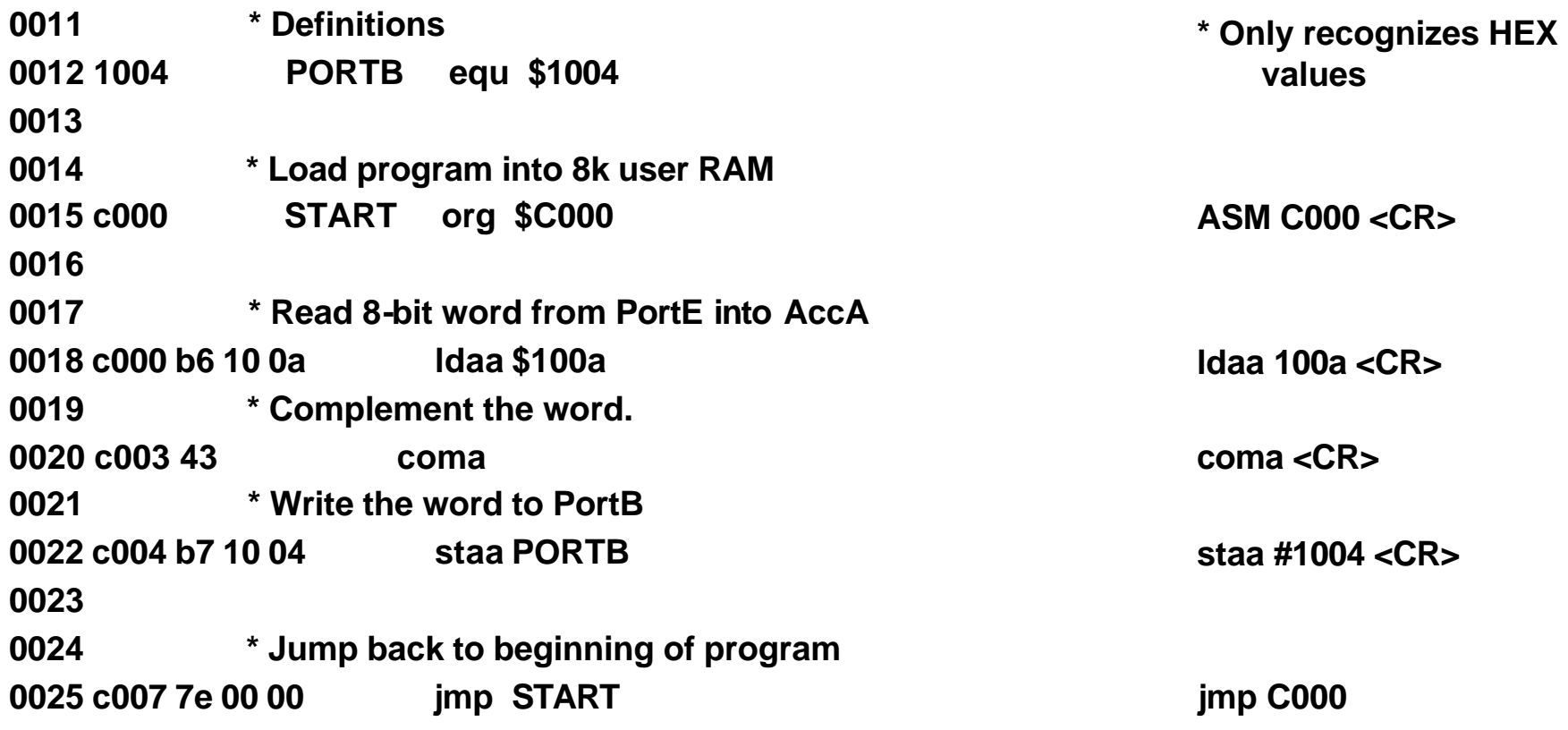

## More Fun and Educational Reading

- HC11 Reference Manual
- BUFFALO Monitor Quick Users Reference
- 68HC11 Instruction Set Introduction
- Sample Programs
- Search Motorola's Website for 68HC11

## Experiment #7: 68HC11 Introduction

#### **Purpose:**

Learn to use microprocessors and microcontrollers, particularly the Motorola 68HC11.

Learn to program in 68HC11 assembly language.

Become familiar with programming the M68HC11.

#### **Preparation:**

Read the entire section of this laboratory exercise in this Laboratory Manual. Also read and familiarize yourself with the sections in the Class Notes pertaining to Microprocessors. Prepare data for each experiment section of this lab. Indicate a specific test plan for each experiment. Edit a text file containing the 68HC11 assembly language program: COUNT.A11. Download AS11.EXE from the class website. Assembly the program using the AS11.EXE assembler. >AS11 COUNT.A11 -L CRE >COUNT.LST

Check COUNT.LST for errors. Correct any errors, and re-assemble.

Design a two digit (decimal) 7-segment display to connect to HC11-143 PortB connector.

Paste, tape or staple copies of your LST files into your notebook. Reminder: Bring to lab: a printout of

COUNT.LST, a floppy disk containing your source file, COUNT.A11, and object code file, COUNT.S19.

#### **Experiment Procedure:**

1. *68HC11 Start-Up and Test*

Measure the E clock frequency and duty cycle of the M68HC11EVB

*Simple Output:*

Use the BUFFALO monitor's Memory Modify (MM) command to change an output port.

*Simple Input:*

Use the BUFFALO monitor's Memory Display (MD) and/or Memory Modify (MM) commands to change and display the binary value at an input port.

2. On-Board Assembly -- Arithmetic: Multiplication using repeated addition.

Enter program MULT4BIT.A11 into the EVB's memory using the on-board assembler (ASM C000).

Connect PortE pins to logic switches. N is 4 lsbs. M is 4 msbs.

Run the program using the Go (**G C000**) command.

Use the Memory Display (MD) command to display the product at address \$D001 (P).

Repeat steps b through d for a several values of M and N.

3. Uploading Programs -- Counter program.

Uploading programs from PC to EVB. (If PC is not available enter COUNT.A11 into the EVB using the onboard assembler.)

Turn off power to the EVB.

Connect PortE, bit 0 to a push-button on the CADET. (A pull-up resistor is needed.)

Connect your two-digit display to PortB of the EVB.

Execute the Count program.